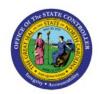

# **CREATE ACCOUNTING**

FA

### **QUICK REFERENCE GUIDE FA-05**

## **Purpose**

The purpose of this Quick Reference Guide (QRG) is to provide a step-by-step explanation of how to run Create Accounting for fixed assets in the North Carolina Financial System (NCFS).

#### Introduction and Overview

This QRG covers the process of running create accounting for Assets in NCFS which will enable you to account and post the FA transactions in the general ledger for the CASH and ACCRUAL ledger.

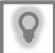

#### **User Tip:**

The following are prerequisites to run create accounting:

- 1. Process all incomplete transactions.
- 2. Run Periodic Mass Copy to copy asset transactions from CASH to GASB book.
- 3. Validate Mass Copy.

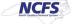

## **Create Accounting for Assets**

To run create accounting for Assets in NCFS, please follow the steps below:

- 1. Log in to the NCFS portal with your credentials to access the system.
- 2. On the **Home** page, click the **Fixed Assets** tab. Click the **Assets** app.

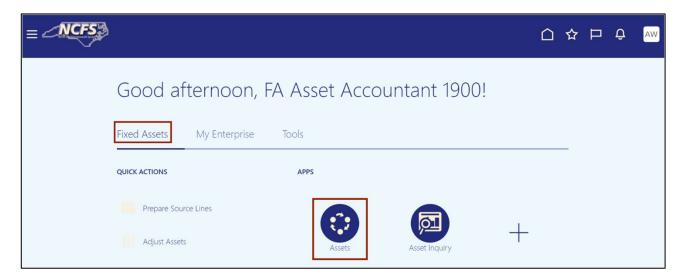

3. The Assets dashboard page opens. Click the Tasks icon and click on Manage All Books.

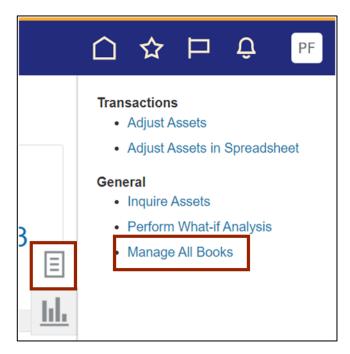

4. On the **Manage All Books** page, select the **Asset Book Monitor** section. Select the required Book from the **Book** field to run Create Accounting.

In this example, we choose **AGENCY 1900 CASH BOOK.** Click the **Create Accounting** button.

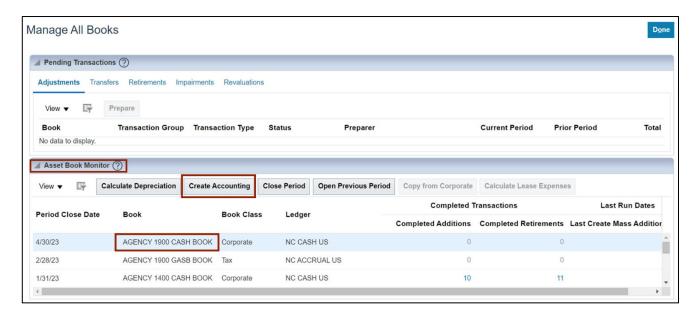

5. The Create Accounting pop-up appears, select the applicable End Date, Accounting Mode (Draft or Final), Process Events, Report Style, Transfer to GL, and Post in GL from the respective drop-down choice list. Click the Submit button.

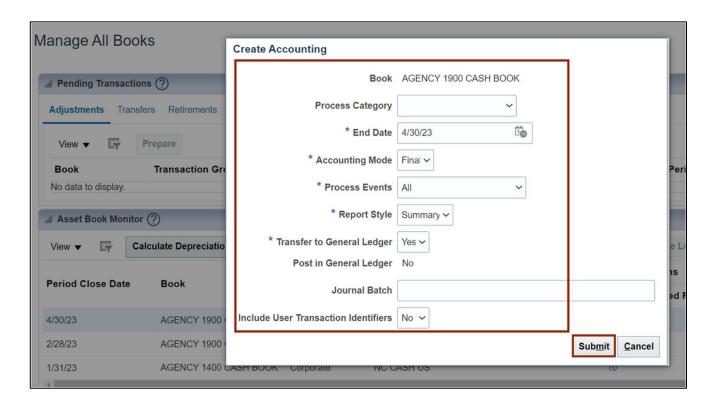

6. The Confirmation pop-up appears. Click the **OK** button.

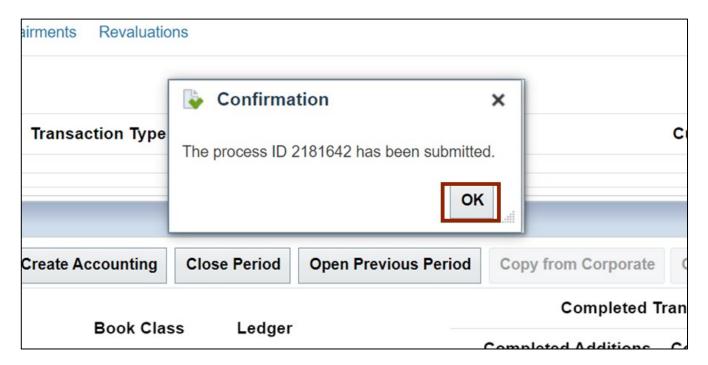

7. On the **Home** page, click the **Tools** tab. Click the **Scheduled Processes** app.

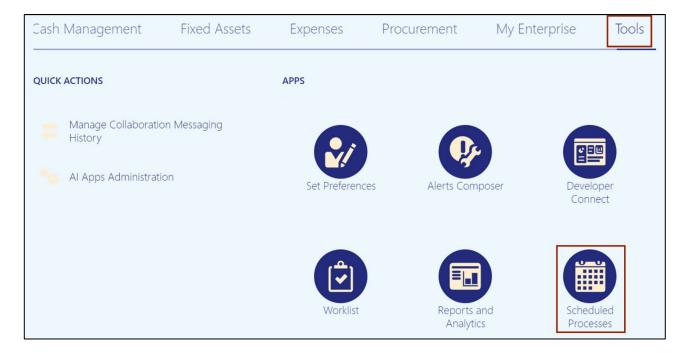

8. On the Overview page, click on the **Refresh** [♥] button until the process status shows **Succeeded.** 

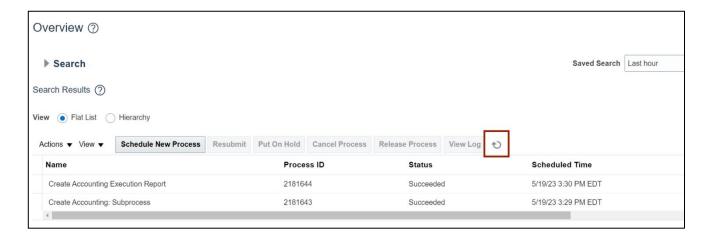

9. Click the **Create Accounting Execution Report** process. Click the **Republish** icon.

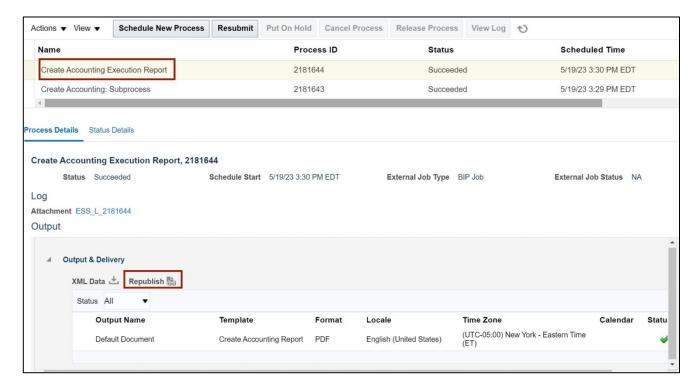

10. A new Create Accounting page opens, click on the **Settings** [ icon. Click the **Export** option. Export the report output as per the desired format. In this example, we choose **PDF**.

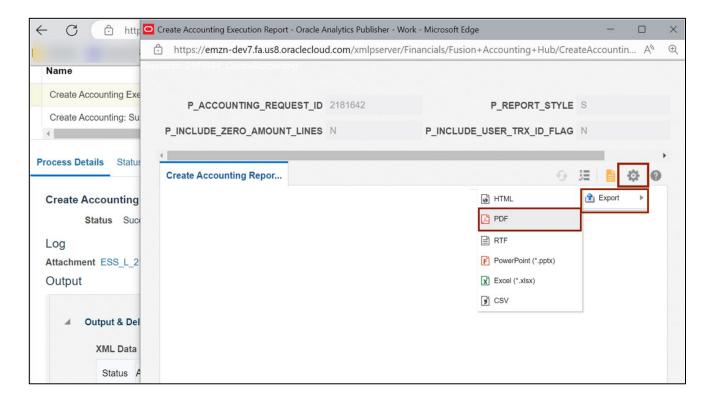

#### 11. The Create Accounting Execution Report will be displayed.

| ORACL<br>NC CASH US   |                             |                                |                        | Cre                     | eate Accounting Execution Report |                                                                                   |                                                                                                    | Report Date 6/1/23 1:12 AM<br>Page 1 of 36                                                                                       |  |
|-----------------------|-----------------------------|--------------------------------|------------------------|-------------------------|----------------------------------|-----------------------------------------------------------------------------------|----------------------------------------------------------------------------------------------------|----------------------------------------------------------------------------------------------------|--|
|                       | <b>Event Summ</b>           | ary                            | Ta                     |                         |                                  |                                                                                   |                                                                                                    |                                                                                                    |  |
| Event Class           |                             |                                | Number of Transactions |                         | Number of Events Processed       |                                                                                   | Number of Events with Warning                                                                                                    | Number of Events in Error                                                                                                    |  |
| Addition              |                             |                                |                        | 16                      |                                  | 0                                                                                 | 0                                                                                                    | 16                                                                                                    |  |
| Periodic Depreciation |                             |                                |                        | 42                      |                                  | 0                                                                                 | 0                                                                                                    | 42                                                                                                    |  |
| Transfer              |                             |                                |                        | 1                       |                                  | 0                                                                                 | 0                                                                                                    | 1                                                                                                    |  |
| Subledger J<br>Ledger | lournal Entries             | s Summary                      | Final .lc              | ournal Entries          | Draft .                          | Journal Entries                                                                   | Invalid Journal Entries                                                                                                    | Incomplete Journal                                                                                                    |  |
| Lougo.                |                             |                                | 1                      | Tindi oodina Entres     |                                  | ooumur Emarco                                                                     | invalid obdition Entires                                                                                                    | Entries                                                                                                    |  |
| NC CASH US            |                             |                                | 0                      | 0                       |                                  | 59                                                                                | 0                                                                                                    |                                                                                                    |  |
|                       | try Errors an<br>Event Type | Ledger                         | Transaction<br>Number  | Journal Entry<br>Status | Journal Line<br>Number           | Error and Warn                                                                    |                                                                                                    |                                                                                                    |  |
|                       | Addition                    |                                |                        |                         |                                  |                                                                                   |                                                                                                    | any halanaina rulas satun                                                                                                    |  |
|                       |                             | NC CASH<br>US                  | 0120000                | irivaliu                |                                  | for defining a le                                                                 | edger intercompany account.                                                                                                    | any balancing rules setup                                                                                                    |  |
| Addition Addition     |                             |                                | 3126077                | Invalid                 |                                  | for defining a le                                                                 |                                                                                                    | , , ,                                                                                                    |  |
| Addition              | Addition                    | US<br>NC CASH                  |                        |                         | 2                                | for defining a let A correspondir for defining a let The account 19 000000-0000-0 | edger intercompany account.  ng rule wasn't found in the intercomp                                                                                                  | any balancing rules setup 00000-0000-00000000000- eview the error: Agencies                                                      |  |
| Addition<br>Addition  | Addition<br>Addition        | US<br>NC CASH<br>US<br>NC CASH | 3126077                | Invalid                 | 2                                | for defining a lead of the account 19 00000-0000-0000-0000-0000-0000-0000-        | edger intercompany account.  Ig rule wasn't found in the intercompadger intercompany account.  900-101515-12731000-0000000-000  00000-00000 is invalid. You must re | any balancing rules setup 00000-0000-000000000- eview the error: Agencies o them 00000-0000-000000000- eview the error: Agencies |  |

# Wrap-Up

Create Accounting for Assets process gives you the ability to generate accounting for Asset transactions and validate (DRAFT mode) and post the accounting entries (FINAL mode) to the General Ledger.

## **Additional Resources**

#### **Virtual Instructor-Led Training (vILT)**

• FA100: Asset Accounting